Gyn Photometer DP 220 Bedienungsanleitung Version 5.9 / 5.9 SI Ausgabe 2021-01

Sehr geehrte Kundin, sehr geehrter Kunde,

wir freuen uns, dass Sie sich für das Gyn Photometer der Diaglobal GmbH entschieden haben und danken Ihnen für das uns entgegengebrachte Vertrauen.

Das Gyn Photometer gehört zu einer neuen Generation mobiler Kleingeräte, die von der Diaglobal GmbH entwickelt werden und speziell für die Vor-Ort-Analytik konzipiert sind.

Mit der Software-Version ab V5.3 wurde zusätzlich eine automatische Prüfung der Gerätefunktion integriert. Damit entspricht das Gyn Photometer den Anforderungen der am 15.02.2008 in Kraft getretenen Richtlinien der Bundesärztekammer.

Mit dem Gyn Photometer lassen sich 4 klinisch-chemische Parameter bestimmen. Das Gerät kann auf Wunsch mit SI-Maßeinheiten ausgeliefert werden (siehe Kapitel 9, Technische Daten, Tabelle Messbereiche).

Die für die Testdurchführung benötigten Kits und das zur Messung erforderliche Zubehör sind ebenfalls bei der Diaglobal GmbH erhältlich.

Viel Erfolg bei der Arbeit mit dem neuen Gyn Photometer!

Ihre Diaglobal GmbH

# Inhaltsverzeichnis

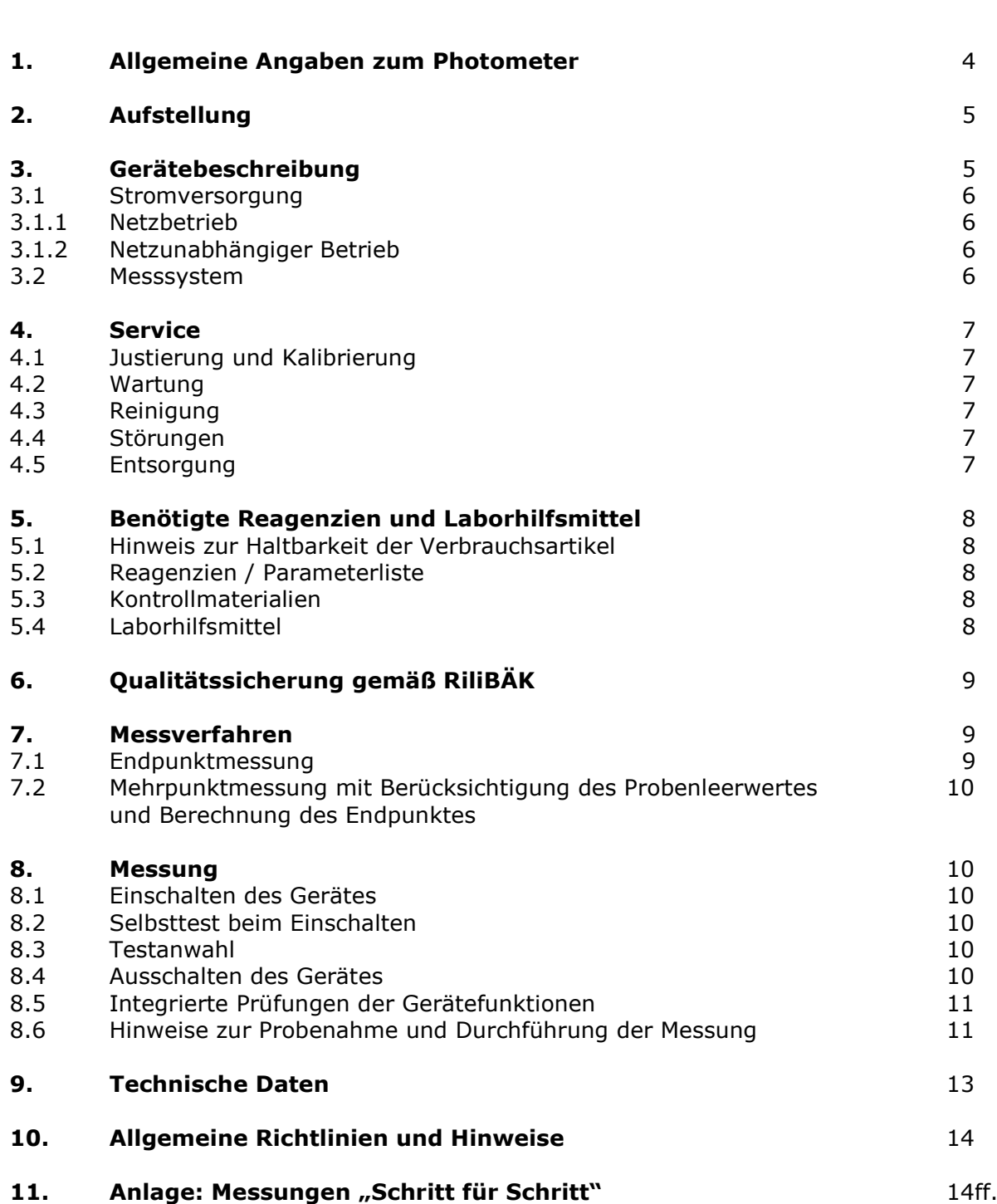

Seite

# 1. Allgemeine Angaben zum Photometer

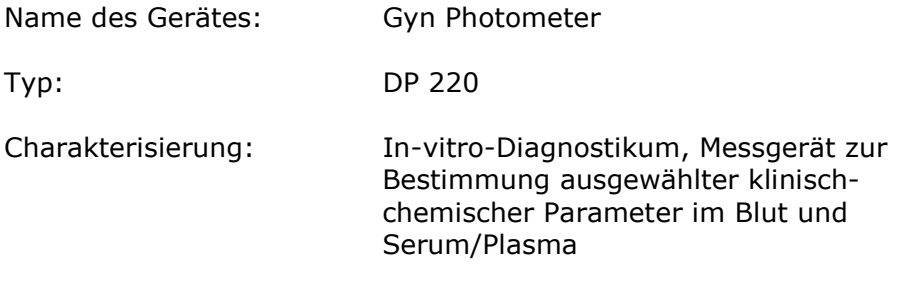

Das Gyn Photometer erfüllt die grundlegenden Anforderungen des Anhangs I der Richtlinie 98/79/EG über In-vitro-Diagnostika.

Die Konformität des Gerätes mit der Richtlinie 98/79/EG wird durch das CE-Kennzeichen bestätigt.

Hersteller: Diaglobal GmbH Innovationspark Wuhlheide Köpenicker Str. 325 / Haus 41 12555 Berlin

> Tel: +49 (0) 30 6576 2597 Fax: +49 (0) 30 6576 2517 E-Mail: info@diaglobal.de

http://www.diaglobal.de

# 2. Aufstellung

Für den störungsfreien Betrieb des Gerätes müssen folgende Umgebungsbedingungen erfüllt sein:

- Umgebungstemperatur: 0 °C ... 40 °C
- Keine direkte Bestrahlung durch Sonnenlicht o. ä. Wärmestrahlungsquellen
- Frei von übermäßigem Staub
- Frei von Erschütterungen
- Frei von Beeinflussung durch elektromagnetische Wellen
- Betrieb auf einer waagerechten Unterlage

Bitte beachten Sie folgende Bedienungshinweise:

Legen Sie den Akku oder die Batterie ein, wenn das Gerät netzunabhängig betrieben werden soll oder verbinden Sie das Photometer mit dem Netzgerät.

Drücken der Taste < ON/ENTER> (Abb. 1) löst den internen Gerätecheck aus, den das Gerät selbsttätig durchführt.

Danach ist das Gerät sofort messbereit.

# 3. Gerätebeschreibung

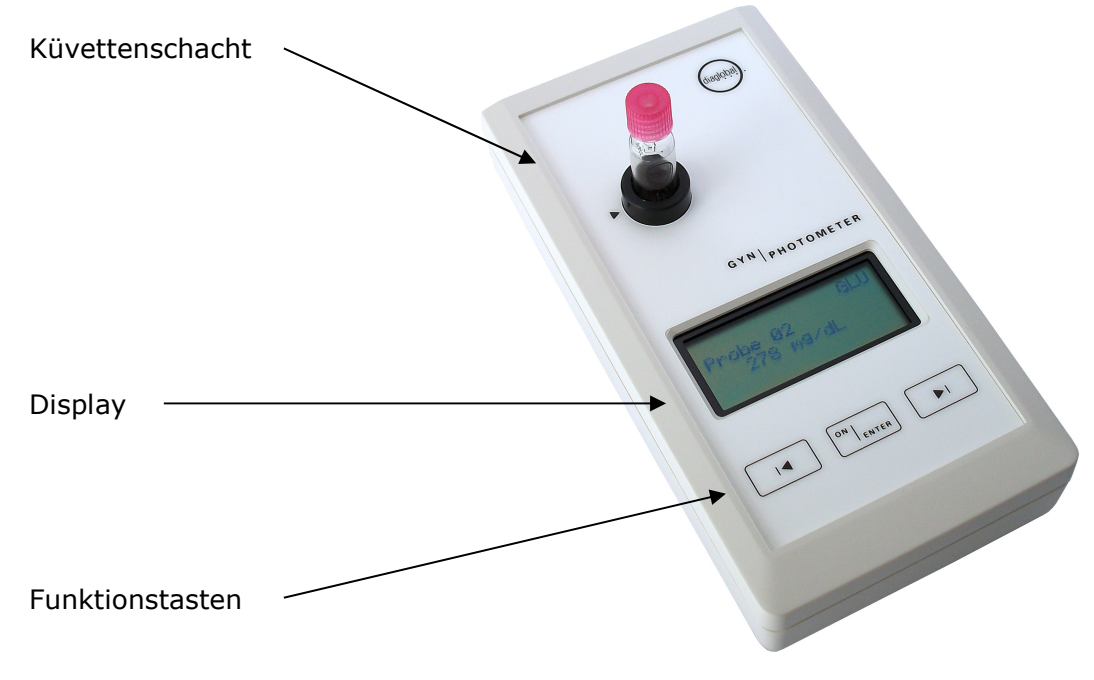

Abb. 1

## 3.1. Stromversorgung

Das Gyn Photometer kann wahlweise mit Netzgerät, Batterie (9V-Block) oder Akku (Bauform 6F22 o. PP3) betrieben werden.

#### 3.1.1 Netzbetrieb

Das Photometer wird mit einem Netzgerät für den Betrieb an einer Netzspannung im Bereich 100 V ... 240 V AC angeboten. Das Netzgerät ist mit einem Diaglobal Logo (Aufkleber) gekennzeichnet.

Der Anschlussstecker des Netzgeräts wird mit der rückseitigen Stromversorgungsbuchse des Gerätes verbunden.

#### 3.1.2 Netzunabhängiger Betrieb

Einsetzen des Akkus bzw. der Batterie:

Rändelschrauben auf der Unterseite des Gerätes herausdrehen und Batteriefachdeckel abnehmen. Akku bzw. Batterie mit dem Druckknopfkontakt verbinden und in das Gerät einsetzen. Batteriefachdeckel wieder aufsetzen und Rändelschrauben eindrehen.

Hinweis:

Das Gyn Photometer kann mit Netzgerät betrieben werden, ohne dass hierfür eine Entfernung des Akkus oder der Batterie erforderlich ist.

Der Akku wird im eingebauten Zustand nicht geladen. Hierfür ist ein separates Aufladegerät erforderlich.

#### 3.2 Messsystem

Der optische Block ist in Abb. 2 dargestellt.

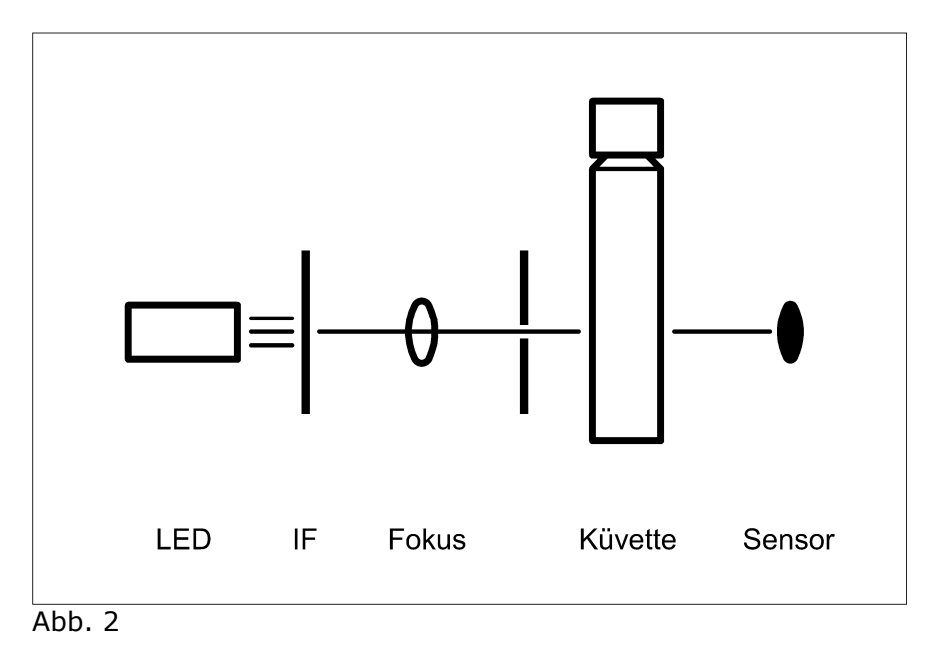

Das von einer LED emittierte Licht wird zunächst durch einen Interferenzfilter IF (HBW ~ 5 nm) in seine Wellenlängenbereiche (520 nm und 546 nm) selektiert und dann gebündelt auf die Küvette im Schacht geleitet. Nach dem Passieren der Küvette wandelt ein breitbandiger Photosensor das auf seine Sensorfläche fallende Licht in einen der Intensität proportionalen Strom um.

## 4. Service

## 4.1 Justierung und Kalibrierung

Das Gerät ist bei Auslieferung werkseitig justiert und kalibriert, eine Justierung durch den Kunden ist nicht erforderlich.

Die Justierung wird über die rückseitige Schnittstellenbuchse durchgeführt. Sie kann nur werkseitig vorgenommen werden, Einstellungen durch den Kunden sind nicht möglich.

Informationen zur Kalibrierung des Gerätes sind in Kapitel 6, Qualitätssicherung gemäß Richtlinie der Bundesärztekammer, zu finden.

## 4.2 Wartung

Das Gerät ist wartungsfrei. Eine Wartung nach Ablauf der Gewährleistungszeit wird empfohlen, ist jedoch nicht zwingend notwendig. Aufgrund der integrierten Prüfung der Gerätefunktionen (Kap. 8.5) und regelmäßiger Prüfungen mit Kontrollmaterial ist eine Wartung erst dann zu empfehlen, wenn eine dieser beiden Prüffunktionen eine Fehlermeldung anzeigt.

## 4.3 Reinigung

Zur Reinigung der Oberfläche des Gerätes werden handelsübliche, in klinischchemischen Labors gebräuchliche dekontaminierende Lösungen wie Mikrozid® AF Liquid, Bacillol® plus, 3 % Kohrsolin® o.ä. empfohlen. Bevor das Gerät mit einem weichen Tuch und der dekontaminierenden Lösung gereinigt wird, muss es ausgeschaltet und der Netzstecker gezogen sein.

Achten Sie darauf, dass keine Flüssigkeiten in das Gerät gelangen. Es besteht kein Schutz gegen eindringende Flüssigkeiten (Code IP X0).

Der Küvettenschacht darf vom Anwender des Gerätes nicht gereinigt werden, da dies zur Beschädigung des Gerätes führen kann. Sollte eine Reinigung, insbesondere wegen ausgelaufener Flüssigkeiten oder Glasbruch, notwendig sein, wenden Sie sich bitte an uns.

## 4.4 Störungen

Bei auftretenden Störungen oder Problemen rufen Sie uns einfach an. Viele Fragen lassen sich am Telefon klären. Nicht funktionsfähige Geräte sind an unsere Berliner Adresse einzusenden. Für die Zeit der Reparatur stellen wir ein Leihgerät zur Verfügung.

## 4.5 Entsorgung

Nicht mehr benötigte oder nicht zu reparierende Geräte werden von uns kostenlos zurückgenommen und entsorgt.

## 5. Benötigte Reagenzien und Laborhilfsmittel

# 5.1 Hinweis zur Haltbarkeit der Verbrauchsartikel

Es ist darauf zu achten, dass alle Verbrauchsartikel nur innerhalb des Haltbarkeitsdatums verwendet werden dürfen.

# 5.2 Reagenzien / Parameterliste

Folgende Tests können mit dem Gyn Photometer gemessen werden:

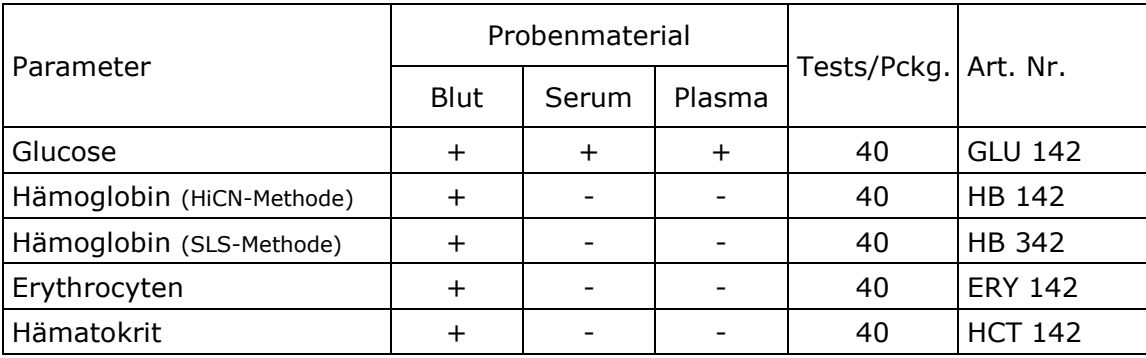

## 5.3 Kontrollmaterialien

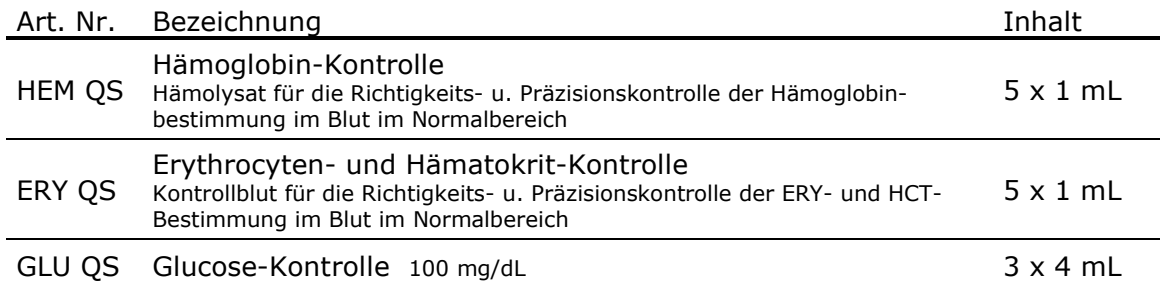

# 5.4 Laborhilfsmittel

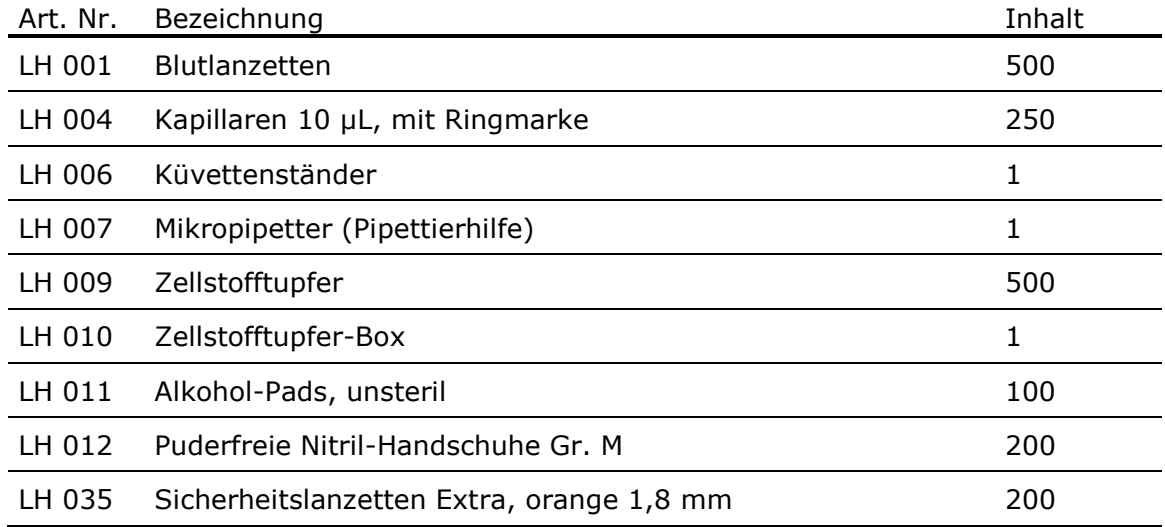

Testkits, Kontrollen und alle weiteren Materialien sind bei der Diaglobal GmbH erhältlich und können zusammen mit dem Gyn Photometer in einem handlichen Koffer aufbewahrt und transportiert werden.

## 6. Qualitätssicherung gemäß RiliBÄK1)

Das Gyn Photometer wurde speziell für die patientennahe Sofortdiagnostik mit Unituse-Reagenzien entwickelt (RiliBÄK, Teil B, Kapitel 2.1.5). Laut Richtlinie der Bundesärztekammer besteht somit für den Anwender keine Ringversuchspflicht (RiliBÄK, Teil B, Kapitel 2.2, Absatz (3) a)). Damit entfällt die externe Qualitätskontrolle in Form von Teilnahme an Ringversuchen. Es muss lediglich eine interne Qualitätssicherung durchgeführt werden.

Die interne Qualitätssicherung geschieht in Form einer wöchentlichen Richtigkeitskontrolle (Kalibrierung) mit anschließender Dokumentation des Messwertes. Die entsprechenden Protokollvordrucke sind bei Diaglobal kostenlos erhältlich.

Für die Richtigkeitskontrolle der Glucosebestimmung bieten wir eine spezielle Kontrolllösung an: GLU QS.

Für die Richtigkeitskontrolle der Hämoglobin-, Hämatokrit- und Erythrocyten-Bestimmung empfehlen wir unsere Kontrolllösungen HEM QS sowie ERY QS mit Zielwerten im normalen Konzentrationsbereich.

Entsprechend den Anforderungen der RiliBÄK ist im Gyn Photometer eine Prüfung der Gerätefunktion (siehe Bedienungsanleitung, Kapitel 8.5) integriert, dadurch entfällt die tägliche Prüfung mittels eines physikalischen Standards (RiliBÄK, Teil B, Kapitel 2.1.5, Absatz (2)).

Das Gyn Photometer eignet sich zur schnellen Erkennung des Gestationsdiabetes und erfüllt die Anforderungen der Mutterschaftsrichtlinien<sup>2)</sup> und der S3-Leitlinie<sup>3)</sup>. Die Messung der Glucose kann sowohl aus Vollblut, als auch aus venösem Plasma erfolgen. Der angezeigte Messwert ist - gemäß den Anforderungen - stets auf venöses Plasma bezogen.

## 7. Messverfahren

## 7.1 Endpunktmessung

Gemessen wird die Extinktion nach Erreichen des Endpunktes. Die Messung erfolgt gegen den Reagenzien-Leerwert.

Parameter: Hämoglobin (HB), Hämoglobin-SLS (HB SLS), Erythrocyten (ERY), Hämatokrit (HCT)

Berechnung: Konzentration = ∆E x Faktor

Die Erythrocyten- und Hämatokritwerte werden über intern gespeicherte Bezugskurven ermittelt.

<sup>1)</sup> Richtlinie der Bundesärztekammer zur Qualitätssicherung laboratoriumsmedizinischer Untersuchungen Deutsches Ärzteblatt | Jg. 116 | Heft 51-52 | 23. Dezember 2019

<sup>2)</sup> BAnz. Nr. 36, S914

<sup>3)</sup> AWMF-Register Nr. 057/008

#### 7.2 Mehrpunktmessung mit Berücksichtigung des Probenleerwertes und Berechnung des Endpunktes

Nach Messung des Probenleerwertes (=Messung 1) wird die Farbreaktion in der Küvette gestartet. Der Reaktionsverlauf wird durch das Gerät kontrolliert. Der Endpunkt wird aus mehreren zu verschiedenen Zeitpunkten aufgenommenen Extinktionswerten berechnet.

Parameter: Glucose (GLU) Messzeit: 2 Minuten

## 8. Messung

#### 8.1 Einschalten des Gerätes

Taste <ON/ENTER> drücken.

#### 8.2 Selbsttest beim Einschalten

Beim Einschalten des Gerätes erfolgt ein Selbsttest der digitalen und analogen Schaltung. Die Prüfung der Gerätefunktion läuft nach dem Einschalten automatisch ab. Sie dauert ca. 5 Sekunden, danach ist das Gerät messbereit.

#### Hinweis:

Sollte sich während der Prüfung zeigen, dass eine der Gerätefunktionen nicht den geforderten Einstellungen entspricht, erscheint die Anzeige <SERVICE>.

In diesem Fall lässt sich das Gerät nur noch ausschalten. Bitte rufen Sie den Service von Diaglobal GmbH an (Tel. +49 (0) 30 6576 2597) oder kontaktieren Sie Ihren Fachhändler.

## 8.3 Testanwahl

Taste <ON/ENTER> drücken.

Der gewünschte Test wird mit der rechten bzw. linken Pfeiltaste aus dem Menü ausgewählt:

HB-SLS - ERY - GLU - HCT - HB - EXT520 - EXT546

Ein Druck auf die rechte Taste aktiviert den jeweils nächsten Test, während mit der linken Taste zum vorherigen Test zurückgegangen werden kann. Der jeweils ausgewählte Test wird in der oberen rechten Ecke des Displays angezeigt.

Testanwahl mit Taste <ON/ENTER> bestätigen.

## 8.4 Ausschalten des Gerätes

Das Gerät kann durch gleichzeitiges Betätigen der beiden Pfeiltasten ausgeschaltet werden.

## 8.5 Integrierte Prüfungen der Gerätefunktionen

#### Selbsttest beim Einschalten

Die Überprüfung der digitalen und analogen Schaltung des Gerätes wird bereits beim Einschalten vom Gerät selbsttätig ausgeführt. Siehe dazu Kapitel 8.2, Selbsttest beim Einschalten.

#### Differenzmessungen

Alle Messungen beruhen auf Differenzmessungen. Das heißt, nach dem Anwählen des gewünschten Tests fordert das Gerät zu einer Nullmessung mit einer Leerwertküvette auf. Dadurch wird eine Bezugsbasis zum Messwert hergestellt, so dass kleinere Abweichungen kompensiert werden können.

#### Messbereichskontrollen

Die Messbereiche aller im Display angezeigten Messergebnisse werden durch eine integrierte Messbereichskontrolle überprüft. Bei Messbereichsüberschreitung erfolgt eine Fehleranzeige.

Die für jeden Parameter separat festgelegten Messbereiche sind auf den jeweiligen Packungsbeilagen sowie in dieser Bedienungsanleitung, Kapitel 9, Technische Daten, dokumentiert.

## Plausibilitätskontrollen

Bei Mehrpunktmessungen bildet die zuerst gemessene Extinktion die Bezugsbasis. Das Programm überprüft die einzelnen Messwerte auf Plausibilität. Werden bestimmte Vorgaben (z. B. E2 > E1 bei aufsteigenden Reaktionen) nicht erfüllt, wird eine Fehlermeldung ausgegeben.

## 8.6 Hinweise zur Probenahme und Durchführung der Messung

Fehler in der Probenahme führen in jedem Fall zu falschen Messergebnissen. In diesem Kapitel wird daher auf die häufigsten Fehler, die bei der Probenahme und bei der Dosierung der Probe entstehen können, eingegangen.

- 1. Vor der Messung müssen im Kühlschrank gelagerte Küvetten auf Raumtemperatur gebracht werden. Sind die Küvetten zu kalt, beschlagen sie an der Außenwand aufgrund der Luftfeuchtigkeit mit Wasser, was zu falschen Messergebnissen führt.
- 2. Die Küvette niemals mit bloßen Händen im unteren Bereich (dort, wo sich die Flüssigkeit befindet), anfassen. Falls das versehentlich geschehen sein sollte, die Küvetten vor der Benutzung mit einem fusselfreien Tuch säubern.

Das Säubern mit einem fusselfreien Tuch ist in jedem Fall zu empfehlen. Selbst dann, wenn die Packung noch neu und ungeöffnet ist. Fingerabdrücke auf der Küvette führen zu falschen Messergebnissen.

- 3. Erfolgt die Blutentnahme aus der Fingerspitze oder aus dem Ohrläppchen, ist zu beachten, dass der erste, sich spontan bildende Tropfen mit einem Zellstofftupfer weggewischt werden muss. Er enthält einen hohen Anteil an Gewebsflüssigkeit, die das Messergebnis verfälschen würde.
- 4. Der zweite sich bildende Tropfen dient der Blutentnahme. Zur Unterstützung der Blutbildung darf vorsichtig (!) gedrückt werden. Die Betonung liegt auf *vorsichtig*, da sonst wieder zu viel Gewebsflüssigkeit in die Probe gelangt.

12

- 5. Darauf achten, dass die sich bildende Blutbeere groß genug ist, um die Kapillare in einem Zug mit dem erforderlichen Probevolumen zu füllen. Mehrmaliges Ansetzen der Kapillare führt zu Luftblasen, die sich aus der Kapillare nicht mehr entfernen lassen. Bei Bildung von Luftblasen ist die Kapillare zu verwerfen und es ist erneut mit der Probenahme zu beginnen.
- 6. Die Kapillare muss exakt bis zum schwarzen Eichstrich gefüllt werden.

*Bitte beachten: Es genügt bereits eine Abweichung von nur 1 mm von der Ringmarke, um ein deutlich verfälschtes Messergebnis zu erhalten!*

Befindet sich die Probe oberhalb der schwarzen Ringmarke, führt das zu falsch positiven Messergebnissen. Mit einem Zellstofftupfer kann zu viel aufgenommenes Blut vorsichtig heruntergetupft werden.

Befindet sich die Probe unterhalb der schwarzen Ringmarke, führt das zu falsch negativen Messergebnissen. Eine Korrektur ist in diesem Fall aufgrund der sich bildenden Luftblase kaum möglich.

- 7. Bevor die Kapillare in die Küvette gestellt wird, muss sie von außen im unteren Bereich mit einem Zellstofftupfer vorsichtig von anhaftenden Proberesten befreit werden. Andernfalls würde das zu falsch positiven Messergebnissen führen.
- 8. Mit Hilfe des Mikropipetters wird die Probe vollständig in die Küvette überführt. Die vollständige Überführung der Probe geschieht durch das mehrfache Ausstoßen mit Hilfe des Druckknopfes am Mikropipetter.

*Bitte beachten: Der Mikropipetter kommt erst dann zum Einsatz, wenn die Kapillare mit der Probe gefüllt ist. Er wird zum Füllen der Kapillare nicht benötigt. Das Füllen der Kapillare geschieht allein durch die Kapillarwirkung.*

9. Beim Kappenwechsel mit der Startkappe darauf achten, dass sich die Substanz in der Startkappe vollständig gelöst hat. Andernfalls kommt es zu einem nichtlinearen kinetischen Reaktionsverlauf, was zu einer Fehleranzeige im Display oder zu unplausiblen Messergebnissen führt.

# 9. Technische Daten

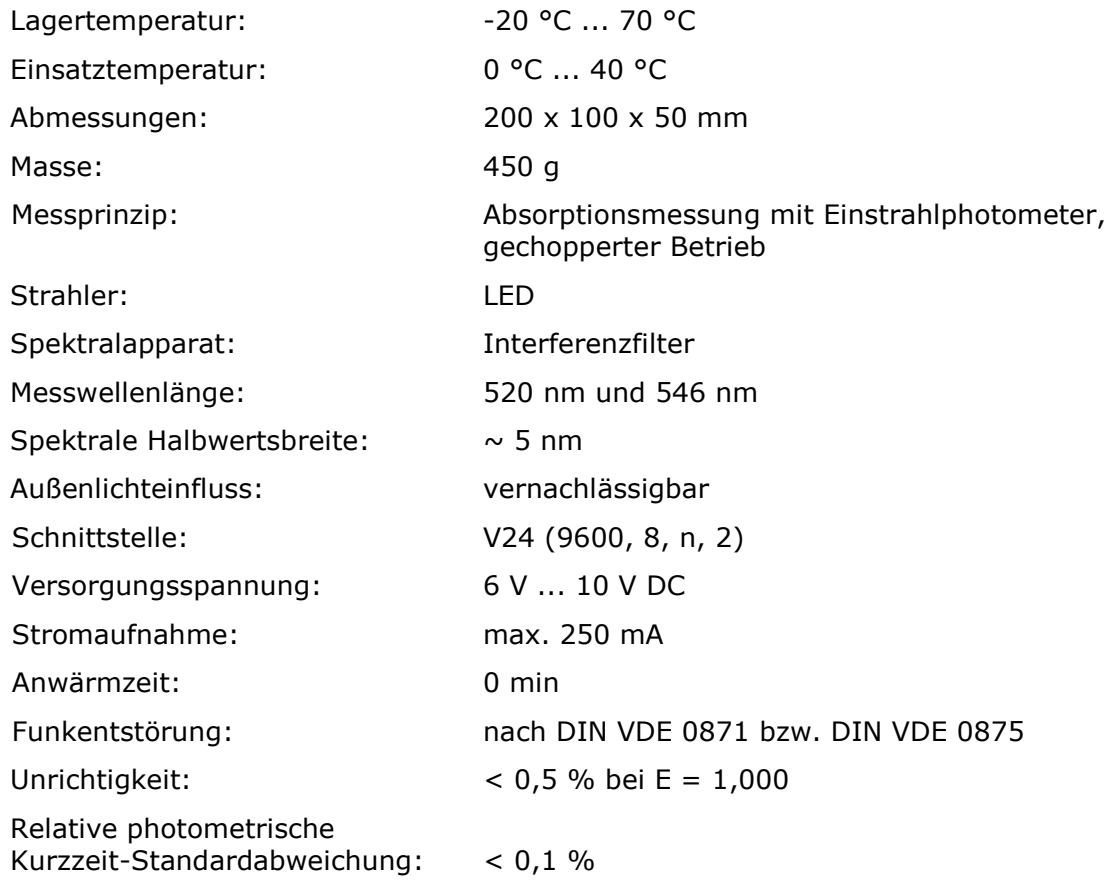

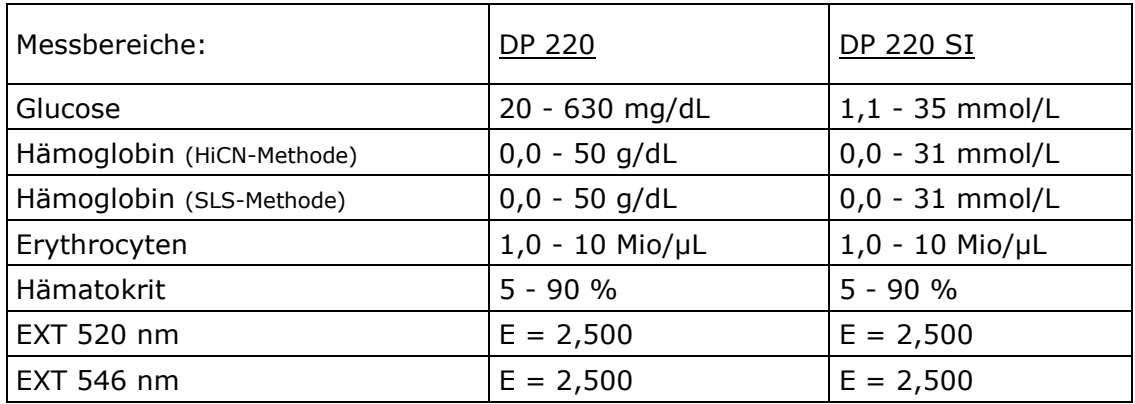

## 10. Allgemeine Richtlinien und Hinweise

#### EG-Richtlinien

1. Richtlinie 98/79 EG über In-vitro-Diagnostica

#### EN / ISO-Normen

- 2. EN ISO 9001:1994, Qualitätsmanagementsysteme, Modell zur Darlegung des Qualitätsmanagementsystems in Design / Entwicklung, Produktion, Montage und Kundendienst
- 3. EN ISO 13485, Medizinprodukte, Besondere Anforderungen für die Anwendung von EN ISO 9001
- 4. EN ISO 14971, Medizinprodukte, Anwendung des Risikomanagements auf Medizinprodukte
- 5. EN 61010 -1, Sicherheitsbestimmungen für elektrische Mess-, Steuer-, Regel- und Laborgeräte – Teil 1: Allgemeine Anforderungen
- 6. EN 61010 -2-101, Sicherheitsbestimmungen für elektrische Mess-, Steuer-, Regel- und Laborgeräte – Teil 2-101: Besondere Anforderungen an In-Vitro-Diagnostik-Medizingeräte
- 7. EN 61326 -1, Elektrische Mess-, Steuer-, Regel- und Laborgeräte EMV-Anforderungen – Teil 1: Allgemeine Anforderungen
- 8. EN 61326 -2-6, Elektrische Mess-, Steuer-, Regel- und Laborgeräte EMV-Anforderungen – Teil 2-6: Besondere Anforderungen, Medizinische In-vitro-Diagnosegeräte
- 9. EN 592, Gebrauchsanweisungen für Geräte für in-vitro-diagnostische Untersuchungen zum Gebrauch durch Fachpersonal

## Nationale Richtlinien und Empfehlungen (Deutschland)

10. Richtlinie der Bundesärztekammer zur Qualitätssicherung quantitativer laboratoriumsmedizinischer Untersuchungen vom 23.12.2019

#### Hinweis zur elektromagnetischen Verträglichkeit

- a) Das Photometer stimmt mit den in der Normenreihe IEC 61326 beschriebenen Anforderungen an die Störaussendung und Störfestigkeit überein.
- b) Benutzen Sie dieses Gerät nicht in der Nähe von Quellen starker elektromagnetischer Strahlung, weil diese den ordnungsgemäßen Betrieb stören können. Zwischen einem betriebsbereiten (eingeschalteten) Mobiltelefon und dem Photometer sollte während der Messung ein Abstand von mindestens 1 m eingehalten werden.

## Hinweis zur geräteinternen Qualitätssicherung

Die Funktionsfähigkeit des Gerätes wird beim Einschalten überprüft. Darüber hinaus werden bei einzelnen Tests während der Messung elektronisch gesteuerte Kontrollen durchgeführt, die bei Nichteinhaltung vorgegebener Bedingungen zu einer Fehlermeldung führen.

## 11. Anlage: Messungen "Schritt für Schritt"

Siehe folgende Seiten

# **Anleitung Schritt für Schritt**

# Gerätebedienung

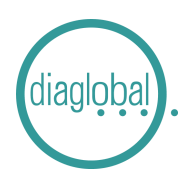

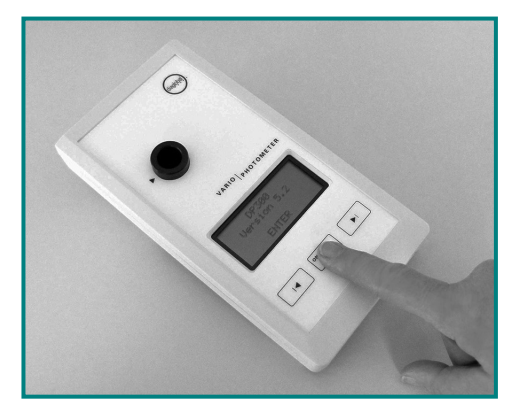

**1. Einschalten:** Taste ON/ENTER drücken Gerätecheck abwarten und mit Taste ON/ENTER bestätigen

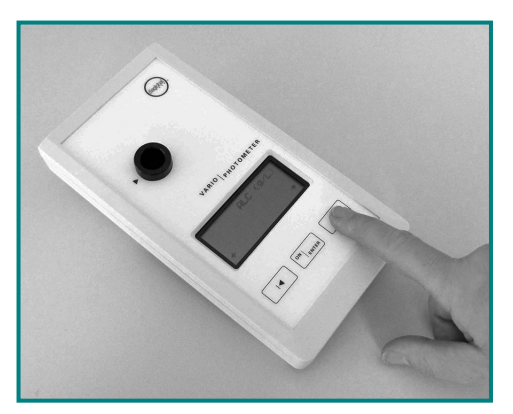

**2. Test auswählen:** Pfeiltaste drücken bis gewünschter Test erscheint

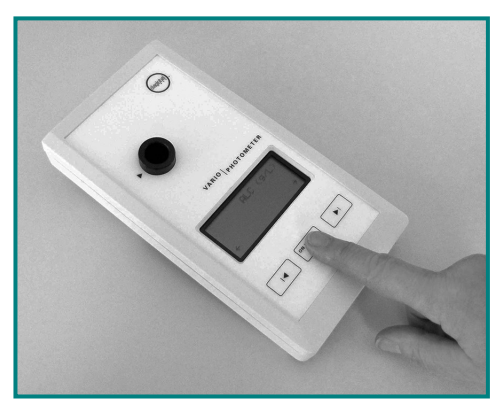

**3. Bestätigen des gewünschten Tests:** Taste ON/ENTER drücken

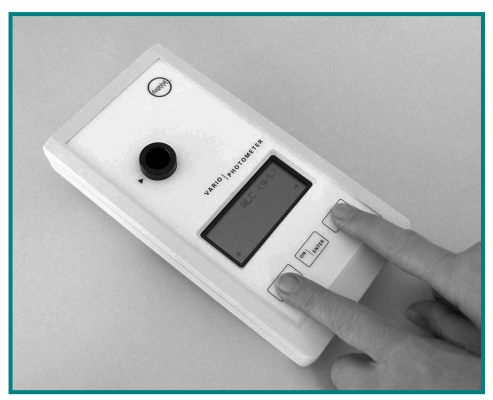

**4. Ausschalten:** Beide Pfeiltasten gleichzeitig drücken

#### **Hinweis:**

Erscheint nach Ablauf des Gerätechecks SERVICE im Display, hat das Gerät einen Defekt.

Bitte setzen Sie sich in diesem Fall mit unserem Service unter der Rufnummer +49 (0)30 6576 2597 in Verbindung.

# **Anleitung Schritt für Schritt**

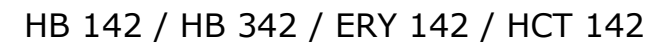

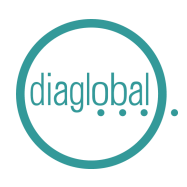

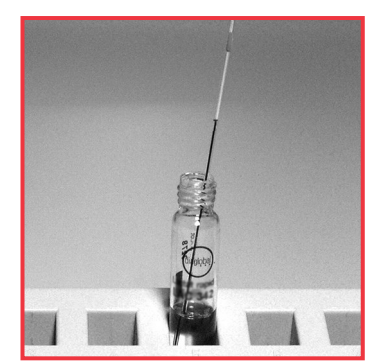

**1.** Kapillare mit 10 µL Blutprobe in die geöffnete Küvette stellen

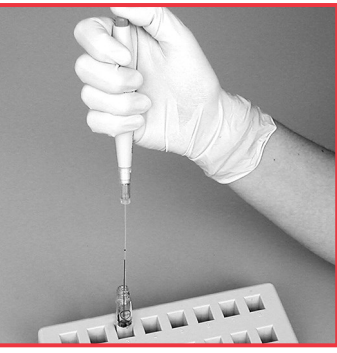

**2.** Blut mit Mikropipetter ausstoßen und mehrfach spülen

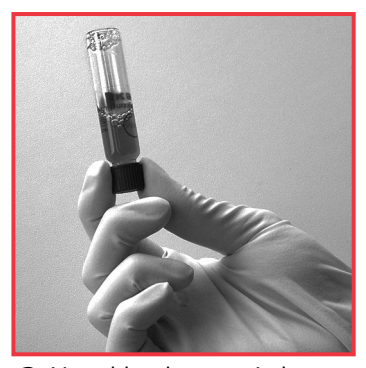

**3.** Verschlusskappe wieder aufschrauben Küvette mehrmals über Kopf schwenken 3 Minuten warten HB 342: 30 Sekunden warten

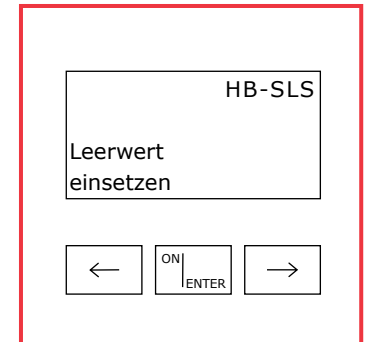

**4.** Gerät mit ON/ENTER einschalten Gerätecheck abwarten, mit ON/ENTER bestätigen Gewünschten Test auswählen, mit ON/ENTER bestätigen

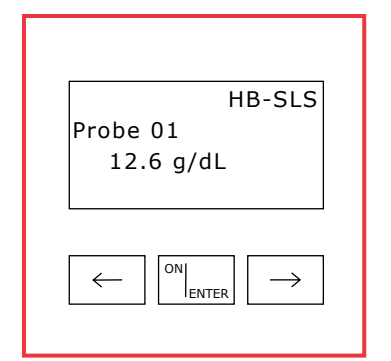

**7.** Küvette mit Blutprobe (Bild 3) in das Photometer stellen

Messwert ablesen

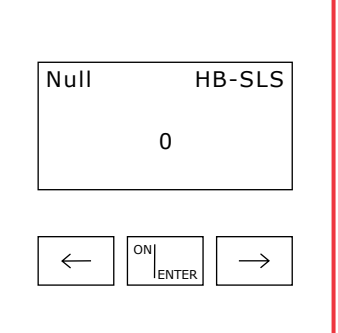

**5.** Nullpunkteinstellung: Unbearbeitete Küvette aus der Packung nehmen und in das Photometer stellen Nullpunkt wird vom Gerät gespeichert

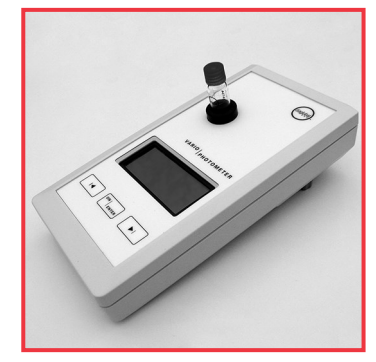

**Hinweis zur Serienmessung:** Nach der Nullpunkteinstellung können beliebig viele weitere Proben gemessen werden

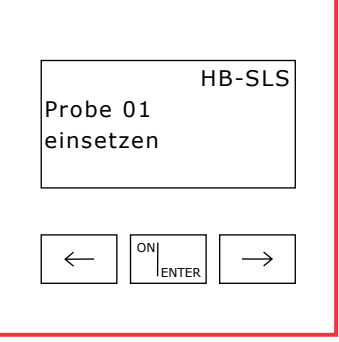

**6.** Nach Signalton Küvette entfernen

# **Anleitung Schritt für Schritt**

# LAC 142 / LAC 342 / GLU 142 / CHO 142 / TRI 142

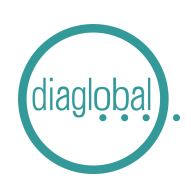

#### Einzelmessung

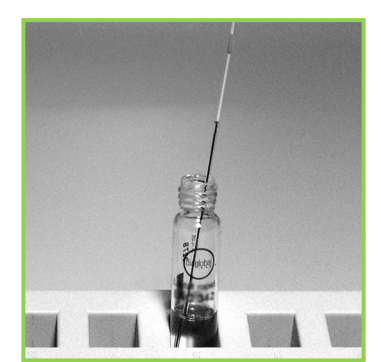

**1.** Kapillare mit 10 µL Probe in die geöffnete Küvette stellen

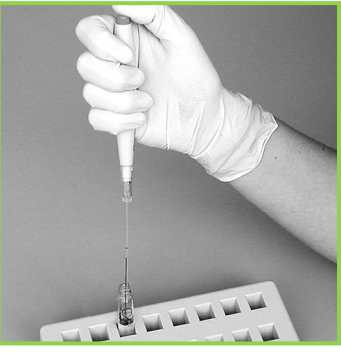

**2.** Probe mit Mikropipetter ausstoßen und mehrfach spülen

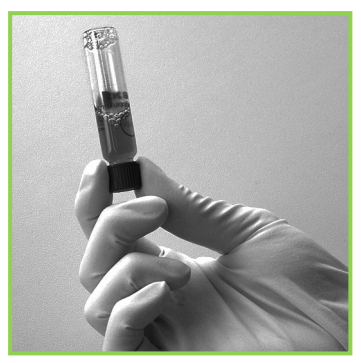

**3.** Verschlusskappe wieder aufschrauben Küvette mehrmals über Kopf schwenken

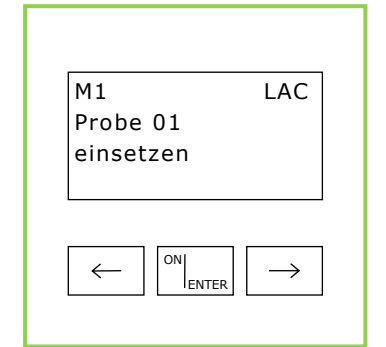

**4.** Gerät mit ON/ENTER einschalten Gerätecheck abwarten, mit ON/ENTER bestätigen Gewünschten Test auswählen, mit ON/ENTER bestätigen

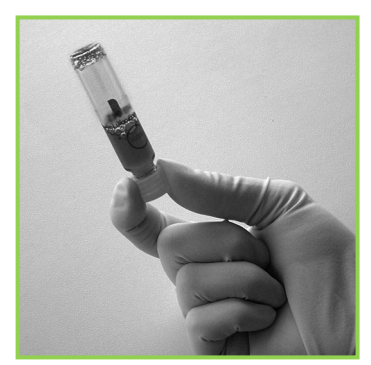

**7.** Küvette mehrmals über Kopf schwenken

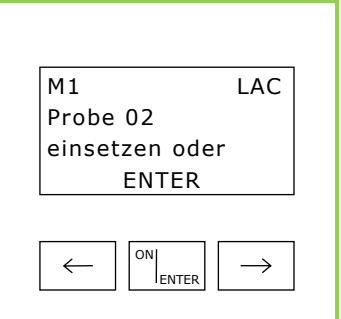

**5.** Nullpunkteinstellung: Küvette mit Probe (Bild 3) in das Photometer stellen, Nullpunkt wird vom Gerät gespeichert Nach Signalton Küvette entfernen

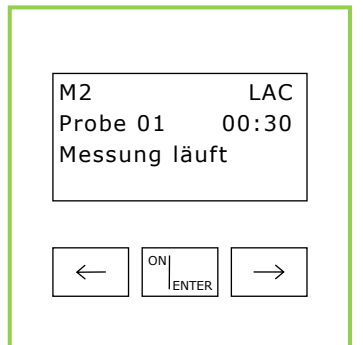

**8.** Zuerst ON/ENTER drücken und erst **danach** die Küvette in das Photometer stellen

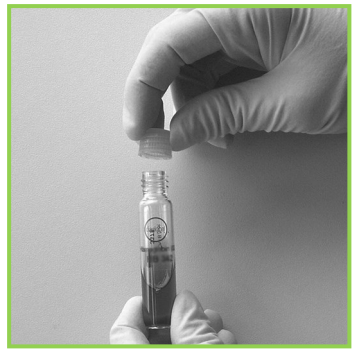

**6.** Verschlusskappe gegen Startkappe austauschen

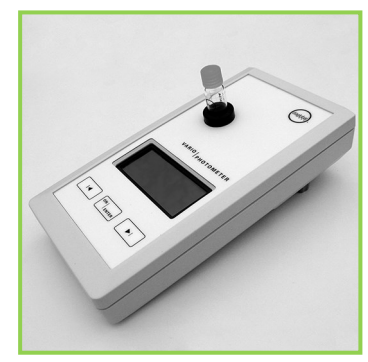

**9.** Zeitablauf wird angezeigt, Messwert abwarten